# **ALEPH v18 New Authority Control Setup and Testing**

Fang Peng &
David Bolotine

Stony Brook University

ELUNA 2008 conference at Long Beach California July 2008

> Contact: Fang.Peng@StonyBrook.edu, David.Bolotine@StonyBrook.edu

#### Introduction

This document is based on Stony Brook University Library's experience in implementing Authority Control in Aleph 18. It is a result of an intense development and testing effort that we undertook in the summer and fall of 2007.

The effort centered around three full conversions of Stony Brook University library data and extensive tests by a skilled and very attentive team. The team included authority catalogers/librarians, reference librarians and the Web OPAC committee. It was led by me and David Bolotine, who is head of cataloging and is an expert on Library of Congress Authority handling.

David developed many test scenarios to fully vet the logic and to figure out how to best implement it.

As a result of this effort, Stony Brook University was the first Aleph customer to fully implement full Authority Control in a production environment. We have been using this logic since December 2007. The professional librarians at Stony Brook University are very happy with the improved features of the system and continually notice where it returns better results. We have received positive comments from our users.

We developed this guide as a road map to implementing the logic on production. We have shared copies with over 30 universities now and have improved the document in response to their feedback.

# **Aleph 18 New Authority Control Setup:**

To implement Authority Control, Aleph has to be in version 18.01 with Service Pack 1117 or higher. SLGA18 in this document refer to Aleph Version 18.01 System Librarian's Guide – Authorities.

#### **XXX01:** The files need to be set up in the Bibliographic library

# tab\_acc\_category : (xxx01)

440## 0 600## 1

This is a new file and can be copied from a\_tree. Change the parameters of second column to 1 for the fields.

column to 1 for the fields .

1 - The system will take into account the second and third

! positions of the tags for heading uniqueness and authority
! matching algorithms.

!!!!!-!

100## 1

110## 1

111## 1

130## 0

240## 0

245## 1

246## 1

247## 1

430## 0

610## 1 611## 1 630## 1 648## 1 650## 1 655## 1 700## 1 710## 1 711## 1 730## 0 800## 1 810## 1 810## 1

#### tab\_filing: (xxx01)

Check tab00 ACC (browse index) section, column 5 which is the filing procedure that is specified in tab\_filing. The filing procedure for Author, Title and Subjects are 01, 11 and 12 in the following case.

| BROWSE          |                 | le l            | c a ta   | ab00     | 11                            |
|-----------------|-----------------|-----------------|----------|----------|-------------------------------|
| ! 2<br>]-]][]]  | 3 4<br>-11111-1 |                 |          |          | 11<br>![]=[]]([]][]]          |
| H TTL           | ACC             | 11              | 00       | 00       | Titles                        |
| H TTLC          | ACC             | 61              | 00       | ÖÖ       | Titles Chinese                |
| H TTLJ          | ACC             | 62              | 00       | 0.0      | Titles Japanese               |
| H TTLK          | ACC             | 63              | 00       | 00       | Titles Korean                 |
| H TRT           | ACC             | 11              | 00       | 00       | Title/Related Titles          |
| H ATH           | ACC             | 01              | 00       | 00       | Authors                       |
| H AUT           | ACC             | 01              | 00       | 00       | Authors/Names                 |
| H AUTC          | ACC             | 51              | 00       | 00       | Authors Chinese               |
| H AUTJ          | ACC             | 52              | 00       | 00       | Authors Japanese              |
| H AUTK          | ACC             | 53              | 00       | 00       | Authors Korean                |
| H AWT           | ACC             | 01              | 00       | 00       | Authors+Titles                |
| H SRS<br>H SUB  | ACC             | 11<br>12        | 00<br>00 | 00<br>00 | Series                        |
| H SUB<br>H SUL  | ACC<br>ACC      | 11              | 00       | 00       | Subjects (all)<br>LC Subjects |
| H SUM           | ACC             | 11              | 00       | 00       | MeSH Subjects                 |
| H SUE           | ACC             | 11              | 00       | 00       | NLC English Subjects          |
| H ACO           | ACC             | 11              | 00       | 00       | A.Corp                        |
| H TUT           | ACC             | $\overline{11}$ | 00       | ÕÕ       | Uniform title                 |
| H SPE           | ACC             | $\overline{11}$ | 00       | ÖÖ       | Person                        |
| H SCO           | ACC             | $\overline{11}$ | 00       | ŌŌ       | Corp.                         |
| H SME           | ACC             | 11              | 00       | 00       | Meeting                       |
| H SUT           | ACC             | 11              | 00       | 00       | U.Title                       |
| H SGE           | ACC             | 11              | 00       | 00       | Geographic                    |
| H PST           | ACC             | 22              | 00       | 00       | LC Call Number                |
| H GNO           | ACC             | 20              | 00       | 00       | Gov.Doc.Number                |
| H IPS           | ACC             | 20              | 00       | 00       | Item Process Status           |
| H IPP           | ACC             | 20              |          | 00       | Sub Library Code+Ite          |
| H XYZ<br>H SULX | ACC             | 12              | 00<br>00 | 00       | Subjects -vxyz                |
| H SULX          | ACC             | 11              | 00       | 00       | LC Subjects -vxyz             |
|                 |                 | _               | '        |          |                               |

The following **lines in Blue** need to be added into tab\_filing (xxx01) in author, title and subject filing procedures.

- (F- filing routine for z01\_rec\_key in oracle table z01
- N- Normalization filing routine for z01\_normalized\_text in oracle table z01.
- D- display text filing routine for z01\_display\_text in oracle table z01)

```
tab filing
01 D end_punctuation
                        :,=;/.
01 N end_sub_punctuation:,=;/.
01 N to blank
01 N add_prefix_hash
                         7
01 F to blank
01 F add prefix hash
                         7
01 F del_subfield
01 F to lower
01 F abbreviation
01 F suppress
01 F compress
01 F to_blank
                    /-:;
01 F to_blank
                    !@$%^&*()_+-={}[]:";<>?,./~`
01 F mc_to_mac
01 F pack_spaces
01 F char conv
                     FILING-KEY-01
!*rem titles subjects
11 D end_punctuation
                        :,=;/.
11 N end_sub_punctuation :,=;/.
11 N to blank
11 N add prefix hash
                         7
11 F to blank
11 F add prefix hash
                         7
11 F del subfield
11 F to_lower
11 F suppress
11 F abbreviation
11 F numbers
11 F non filing
11 F compress
11 F to_blank
                    !@$%^&*()_+-={}[]:";<>?,./~`
11 F expand_num
11 F pack spaces
11 F char_conv
                     FILING-KEY-01
!* for subject (all)
12 D end_punctuation
                        :,=;/.
12 N end_sub_punctuation:,=;/.
12 N to_blank
12 N add_prefix_hash
                         7
```

```
12 F to blank
12 F add_prefix_hash
                         7
12 F to lower
12 F del_subfield
12 F abbreviation
12 F suppress
12 F numbers
12 F compress
                     ""`<>%
12 F to_blank
                    ./-:;,{}[]()?!_
12 F pack_spaces
12 F char_conv
                     FILING-KEY-01
12 F expand_num
12 F non filing
12 F to_blank
```

Caution: Be sure, you need to have to\_blank # filing routine before add\_prefix\_hash
7. The "#" shouldn't appear in any filing routine after add\_prefix\_hash routine.

# XXX10: The files need to set up in Authority library.

## tab\_acc\_category: (xxx10)

This is a new file and can be copied from a\_tree . Change the value of second column from 0 to 1.

```
! 1 2
!!!!!-!
100## 1
110## 1
111## 1
130## 0
150## 1
151## 1
155## 1
400## 1
410## 1
411## 1
430## 0
450## 1
451## 1
455## 1
COR## 0
500## 1
510## 1
511## 1
530## 0
550## 1
551## 1
```

**Note**: 5XX is optional in the tab\_acc\_category. If you use tab07 for defining links between authority headings for the creation of z103 link records, the 5XX has to be in the tab\_acc\_category. This is not in the SLGA18 doc. (Thanks to Allison from Harvard and Randy from Exlibris for discovering it).

#### **tab11\_acc:** (xxx10)

The following two lines need to be added into tab11\_acc of authority library ( SLGA18 p13-14)

```
4#### 7 * DUP -7
5#### GXX -wi056
```

#### tab\_filing: (xxx10)

Add two lines to the ACC routine number 11. You may have a different number of filing procedures for ACC index routine. You can find it in tab00. It is the value of column 5 in ACC section. Make sure the "#" doesn't appear in any routine (to\_blank, compress,etc) after add\_prefix\_hash.

| LACC by | rowse ind | lex | S   | tb10/tab00 |                      |
|---------|-----------|-----|-----|------------|----------------------|
| H GEN   | ACC       | 11  | 00  |            | General              |
| H TOP   | ACC       | 11  | 00  |            | LCSH                 |
| H LCN   | ACC       | 11  | 00  | 00         | Class numbers        |
| H PER   | ACC       | 11  | 00  | 00         | Personal names       |
| H COR   | ACC       | 11  | 00  | 00         | Corporate names      |
| H MET   | ACC       | 11  | 00  | 00         | Meeting names        |
| H TIT   | ACC       | 11  | 00  | 00         | Uniform titles       |
| H GEO   | ACC       | 11  | 00  | 00         | Geographic names     |
| H GNR   | ACC       | 11  | 00  | 00         | Genre                |
| H SBD   | ACC       | 11  | 00  | 00         | GenSub-division      |
| H CBD   | ACC       | 11  | 00  | 00         | ChronSub-division    |
| H GBD   | ACC       | 11  | 00  | 00         | GeogSub-division     |
| ! ——GXX | for 5XX,  |     | for | Ambiguous  | heading 07/19/2007   |
| H Z0101 |           | 11  | 00  | 00         | General (Brief rec.) |
| H GXX   | ACC       | 11  | 00  | 00         | General (Secondary)  |
| H DUP   | ACC       | 11  | 00  | 00         | Duplicate            |
|         |           |     |     |            |                      |

# tab\_filing

```
11 F to_blank #
11 N add_prefix_hash 7
```

#### **tab00**: (xxx10)

Added GXX for 5XX, DUP for Ambiguous headings in the ACC index section.

```
H Z0101 ACC 11 00 00 General (Brief rec.)
H GXX ACC 11 00 00 General (Secondary)
H DUP ACC 11 00 00 Duplicate
```

#### **tab\_fix:** (xxx10)

Add fix\_doc\_aut\_duplicate in INS, INS2 and UE-01. SLGA18 p.39 states: "add fix\_doc\_aut\_duplicate in OCLC." This is wrong and will create \$\$7 for every cross

reference even though it is not a conflict heading. Be sure, no fix\_doc\_aut\_duplicate is added to the OCLC fix routine. The tab\_fix for stb10 should look like:

UE-01 fix\_doc\_aut\_duplicate
INS fix\_doc\_preferred
INS fix\_doc\_aut\_duplicate
OCLC fix\_doc\_perferred
OCLC fix\_doc\_merge
INS2 fix\_doc\_aut\_duplicate
UE-01 fix\_doc\_aut\_duplicate

## edit\_field.eng (stb10)

Add "-7" to column 6 to strip out subfield \$\$7. Should look like:

| ! 2 3 4 5 6                                          | 7 8 9 10         |
|------------------------------------------------------|------------------|
| - -     - - -                                        | - - -            |
| 1 # GEN## C -7                                       | _ 3              |
| 2                                                    | a A<br>b A ^     |
| 2                                                    | c A ^            |
| 2                                                    | c A ^<br>d A ^   |
| 2                                                    | q A ^            |
| 2                                                    | ť A ^ ^          |
| 2                                                    | z A ^^           |
| 2                                                    | x A ^^<br>y A ^^ |
| 2                                                    | v A ^^           |
| 2                                                    | p Ä ^^           |
| 1 # 4#### S -₩297                                    |                  |
| 2                                                    | a A ^            |
| 2                                                    | a 8 ^^<br>b A ^  |
| 2                                                    | c A ^            |
| 2                                                    | c A ^<br>d A ^   |
| 2                                                    | v A ^^           |
| 2                                                    | x A ^^           |
| 1 # 4#### D -w2897                                   | _ 3 ^            |
| 2                                                    | a A ^<br>b A ^   |
| 2                                                    | c A ^            |
| 2                                                    | c A ^<br>d A ^   |
| 2                                                    | q A ^<br>t A ^   |
| 2                                                    | q A ^<br>t A ^   |
| 1 # GEN## C -7 2 2 2 2 2 2 2 2 2 2 2 2 2 2 2 2 2 2 2 | v A ^^           |
| 2                                                    | x A ^^<br># A    |
| <u> </u>                                             | т п              |

# Minimal Indexes necessary to run and activate New Authority Control:

# Important:

Before running index jobs, you need have all of the above files ready and in place, then using p\_manage\_21 globally change UPD from "N" to "Y" in authority library. Then you can run the index as following sequence. The jobs can be run from Service Utility in the GUI or Command line in the Server.

#### **STB01:**

#### p\_manage\_102,

Aleph18>csh -f p\_manage\_102 stb01,stb10,1,0000000000,999999999,1xxt,9,>& \$alephe\_scratch/p\_manage\_102.log &

#### p\_manage\_02

Aleph18>csh -f p\_manage\_02 stb01,0,000000000,999999999,,9,Y,N,>& \$alephe\_scratch/p\_manage\_02\_stb01.log &

#### **STB10:**

## p\_manage\_02,

Aleph18>csh -f p\_manage\_02 stb10,1,000000000,999999999,,7,Y,N,>& \$alephe\_scratch/p\_manage\_02\_stb10.log &

#### p\_manage\_12:

to create link table z103 if you use tab07 for link between authority headings.

Aleph18>csh -f p\_manage\_12 stb10,Y,N,000000000,999999999,06,>& \$alephe scratch/p manage 12 stb10.log &

# **Testing**

The list below is a sample of subject headings and cross references which were identified in version 17 as ambiguous or conflicting headings. After the new authority control implementation they were searched and all passed the test. What follows are illustrated examples of the types of problems encountered and their ultimate solution.

Portraits --- Used in Subject Heading (150) and Series title cross reference (430)

PAS --- Used as Corporate bodies cross reference (410) in 8 different records

China --- China used as geographic subject heading (151)

Sin --- Used as subject heading (150) and as cross reference (451) of 'China'

*Phonology* --- Used as cross reference(450) in two separate subject headings

Mythology --- Used as Uniform tile 130 and topic heading 150

Environmental biotechnology --- X-ref 450 and 130

Developmental disabilities --- 150 and 130

Abstinence --- Two identical cross references (450) in separate headings

Arts, Useful --- as above

Let us see the difference before and after new authority implementation.

#### Example 1: Portraits

When a term in an index in the authority library matches the spelling of a term in another index the system cannot function correctly.

Screenshot 1-a confirms the duplication by identifying their different index locations on the brief list display: a subject heading and a matching cross reference for a series uniform title.

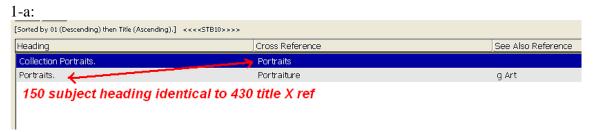

Screenshot 1-b indicates a problem when a subject browse search reveals existing documents and an adjacent x-ref symbol. This occurs when authority records in different indexes have identical texts.

#### 1-b:

#### Before implementation:

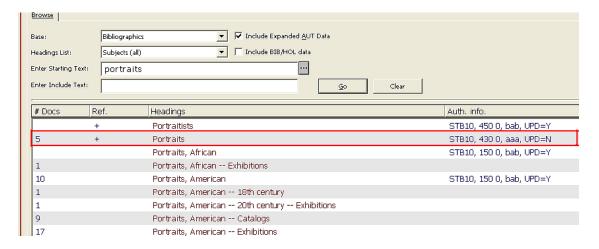

#### After implementation:

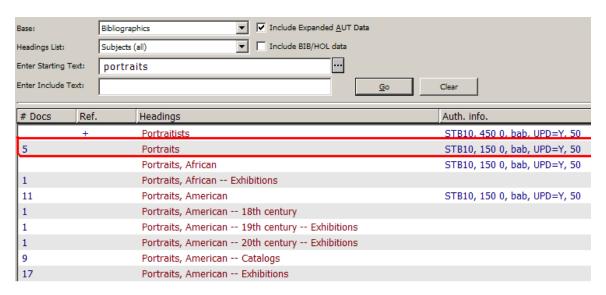

Screenshot 1-c confirms the problem in an authority library search when the conflict symbols of three question marks appear in the right column.

#### 1-c:

#### Before implementation:

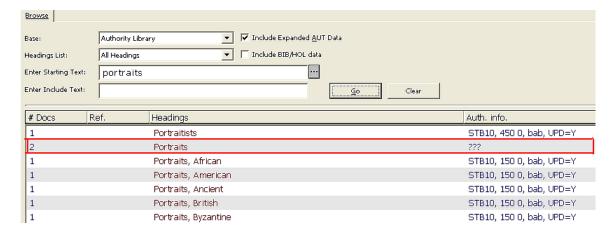

# After implementation:

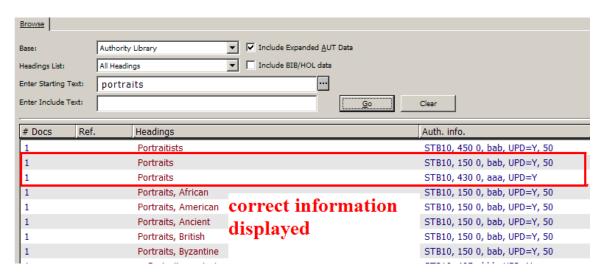

Screenshot 1-d shows the results in the OPAC browse subject search. The term refers to the cross reference of the uniform title which is wrong and what is the result of clicking on heading information.

1-d: Before Implementation:

# Browse List: Subjects (all)

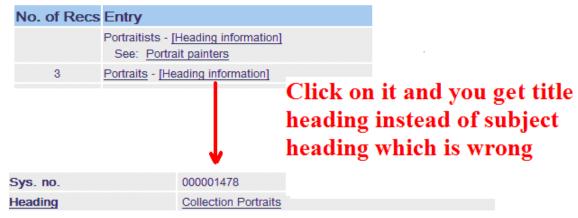

## After implementation:

# Browse List: Subjects (all)

| No. of Recs       | Entry                                                    |                                   |                                                                                                    |  |  |
|-------------------|----------------------------------------------------------|-----------------------------------|----------------------------------------------------------------------------------------------------|--|--|
|                   | Portraitists - [                                         | Heading informa                   | ation]                                                                                                    |  |  |
|                   | See: Portra                                              | it painters                       |                                                                                                    |  |  |
| 3                 |                                                          | ading information                 |                                                                                                    |  |  |
|                   | Portraits, Africal - [Heading i Click on it and you will |                                   |                                                                                                    |  |  |
|                   |                                                          |                                   | see correct subject                                                                                                    |  |  |
| 0                 |                                                          | 000500404                         | heading information                                                                                                    |  |  |
| Sys. no.          |                                                          | 000568101                         |                                                                                                    |  |  |
| Heading           |                                                          | Portraits                         |                                                                                                    |  |  |
| Search also under |                                                          | subdivision Ar<br>individual pers | lographyPortransunder hames of countries, chies<br>tunder names of individual persons who lived befor<br>ons who lived after 1400 and individual families, a<br>ted StatesHistoryCivil War, 1861-1865Portraits |  |  |
| Broader topic     |                                                          | <u>Art</u>                        |                                                                                                    |  |  |
| Broader topic     |                                                          | Biography                         |                                                                                                    |  |  |
| Broader topic     |                                                          | <u>Pictures</u>                   |                                                                                                    |  |  |

#### Example 2: PAS

This problem occurs when the identical cross references are used for different author headings. PAS is a cross reference for eight of corporate bodies.

Screenshot 2-a displays the eight corporate bodies the cross reference generated.

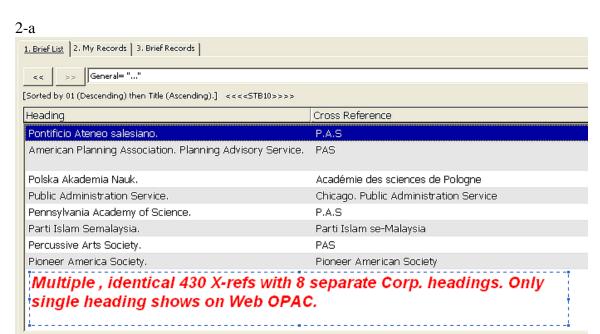

Screenshot 2-b: The multiple hits by the same term in the Authority file are signaled by question marks.

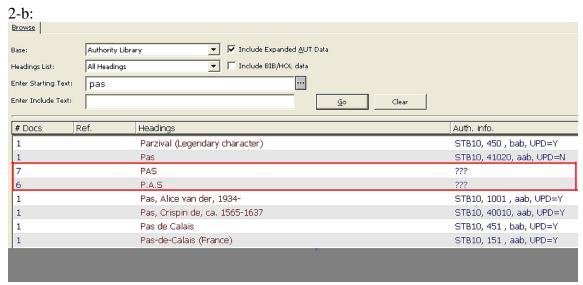

Screenshot 2-c displays the result in the OPAC. Most corporate bodies do not display.

2-c:

Before implementation:

# **Browse List: Authors**

| No. of Recs | Entry                                                          |
|-------------|----------------------------------------------------------------|
| 1           | Parziale, Jim                                                  |
|             | PAS - [Heading information] See: Percussive Arts Society       |
|             | P.A.S - [Heading information] See: Percussive Arts Society     |
|             | Pas - [Heading information] See: Public Administration Service |
| 1           | Pas, Alice van der, 1934 [Heading information]                 |

After implementation: All headings display.

# **Browse List: Authors**

| No. of Recs | Entry                                                                                                    |
|-------------|----------------------------------------------------------------------------------------------------|
| 1           | Parziale, Jim                                                                                                    |
|             | Pas - [Heading information] See: Public Administration Service                                                                                       |
|             | PAS American Planning Association. Planning Advisory Service - [Heading information] See: American Planning Association. Planning Advisory Service   |
|             | P.A.S American Planning Association. Planning Advisory Service - [Heading information] See: American Planning Association. Planning Advisory Service |
|             | P.A.S Pennsylvania Academy of Science - [Heading information]  See: Pennsylvania Academy of Science                                                  |
|             | PAS Pennsylvania Academy of Science - [Heading information] See: Pennsylvania Academy of Science                                                     |
|             | PAS Percussive Arts Society - [Heading information] See: Percussive Arts Society                                                                     |
|             | P.A.S Percussive Arts Society - [Heading information] See: Percussive Arts Society                                                                   |
|             | PAS Pioneer America Society - [Heading information] See: Pioneer America Society                                                                     |
|             | PAS Polska Akademia Nauk - [Heading information] See: Polska Akademia Nauk                                                                           |

## Example 3: China and Sin

Subject headings share the same word. One is a Topical heading 150 (Sin) and the other a 451 (Sin) See cross reference for the Geographical heading 'China'. If UPD is set to Y this can be the most serious and dramatic scenario because the cross reference blocks the correct heading in the bibliographic record and converts it to a corrupted form resulting in the 650 "Sin" to be displayed as 650 "China".

Screenshot 3-a OPAC displays 'Sin' as subject. No number of bib records found since all replaced by 'China'. Authority record on right confirms the 150.

3-a: Browse List: Subjects (all)

| No. of Recs | Entry                                                                            |                                                                                         |
|-------------|----------------------------------------------------------------------------------|-----------------------------------------------------------------------------------------|
|             | Simyang-si (China) - [Heading information] See: Shenyang (Liaoning Sheng, China) | No number of records has 'Sin' as subject. Because replaced by                          |
|             | Sin - [Heading information]                                                      | 'China'.                                                                                |
| 1           | Sin (Assyro-Babylonian deity)                                                    |                                                                                         |
| 5           | Sin, Ch'ae-ho, 1880-1936 - [Heading informat                                     | tion1 practs                                                                            |
|             | Sin City (Imaginary place) - [Heading inform                                     | $\frac{053}{\underline{b}} = \frac{\underline{a}}{\underline{b}} $ BT715 authority rec. |
| 1           | Sin City (Imaginary place) Drama                                                 | c Doctrinal theology                                                                    |
|             | Sin, Forgiveness of - [Heading information] See: Forgiveness of sin              | 053 a BV4625<br>c Moral theology<br>150 0 a Sin                                         |
| 1           | Sin, Ho-yŏl, 1914-                                                               | 550 0 w g                                                                               |
| 14          | Sin in literature - [Heading information]                                        | a Man (Christian theology)                                                              |
| 1           | Sin in music                                                                     |                                                                                         |

Screenshot 3-b displays the presence of the Subject Authority for China. Just below is the 451 now a conflicting term. There are over 50+ bib records with 'China' as a subject.

3-b: Browse List: Subjects (all)

| No. of Recs | Entry                                                     |                   | 50+ bib includes the 'Sin' records            |
|-------------|-----------------------------------------------------------|-------------------|-----------------------------------------------|
|             | Chin, Yung, 1924 [Heading inform<br>See: Jin, Yong, 1924- | -417              | replaced by 'China'                           |
| 50+         | China - [Heading information]                             |                   |                                               |
| 1           | China 1949 Economic conc                                  | 43                |                                               |
| 1           | China 1949 Economic edge 1                                | 51                | <u>a</u> China                                |
| 4           | Onnia 7 withinstrative and point                          | <u>51</u> _       | a Sin                                         |
| 1           | China Administrative and polit                            | $\frac{51}{51}$ — | a Cathay                                      |
| 5           | China Administrative and polit 4                          | 51                | a Chinese National Government                 |
|             |                                                           | 51                | Chung-kuo kuo min cheng fu                    |
|             |                                                           | <u>51</u>         | a Republic of China (1912-1949)               |
|             |                                                           | 51                | <u>a</u> Kuo min cheng fu (China : 1912-1949) |
|             | <u>4</u> !                                                | <u>51</u> _       | <u>a</u> Chung-hua min kuo (1912-1949)        |

Let us check the each record closely:

The dominant heading is the 651 (China) its x-ref reference (Sin) overlaid the 650 matching text (Sin) as following screenshot 3-c:

| 3-c   |                                                                                      |
|-------|--------------------------------------------------------------------------------------|
| 24500 | 6 01  a Hai wai xue zhe lun Zhongguo /  c Zhang Jingfu zhu bian.                     |
| 24500 | 6 01  a 海外学者论中国 /  c 张劲夫主编。                                                          |
| 250   | 6 02  a Beijing di 1 ban.                                                            |
| 250   | 6 02  a 北京第1版.                                                                       |
| 260   | 6 03  a Beijing :  b Hua xia chu ban she :  b Xin hua shu dian jing xiao,  c 1994.   |
| 260   | 6 03  a 北京: b 華夏出版社: b 新华书店经销,  c 1994.                                              |
| 300   | a 6, 5, 506 p. :  b ill. ;  c 21 cm.                                                 |
| 504   | a Includes bibliographical references.                                               |
| 651 0 | a China                                                                              |
| 7001  | a Zhang, Qingfu  6 04                                                                |
| 7001  | 6 04  a 张劲夫.                                                                         |
|       |                                                                                      |
| 10010 | a Pittenger, W. Norman  q (William Norman),  d 1905-                                 |
| 24510 | a Cosmic love and human wrong :  b the reconception of meaning of sin, in the light  |
| 2600  | a New York :  b Paulist Press,  c c1978.                                             |
| 300   | a v, 102 p. ;  c 20 cm.                                                              |
| 500   | la "The chapters were originally delivered as lectures at Texas Christian University |
| 650 0 | a China. \ \ \ \ \ \ \ \ \ \ \ \ \ \ \ \ \ \ \                                       |
| 650 0 | a Process theologyreplaced by 'China'                                                |

# After implementation:

The new program has separated the topical (650) from the geographic fields (651) even though they have the same text. In the screenshot below the "China" in 650 is separated from "China" in 651. To correct "China" in 650 to "Sin", a manual effort has to be made.

# Browse List: Subjects (all)

| No. of Recs |                                                       | 651 field is correct geo     |
|-------------|-------------------------------------------------------|------------------------------|
|             | Chin, Yung, 1924 [Heading In<br>See: Jin, Yong, 1924- | heading                      |
| 50+         | China - [Heading information]                         |                              |
| 18          | China 650 tex                                         | xt 'Sin' replaced by 'China' |
| 1           | China 1949 Echwhich                                   | must be corrected manually   |
| 1           | China 1949 Eco                                        | must be corrected manually   |
| 4           | China Administrative and pol                          | itical divisions             |

After manually changing "China" to "Sin" in each record in the 650 bib records, search under this as a subject and the Heading information will display correctly.

# Browse List: Subjects (all)

| No. of Recs | Entry                                                                            |
|-------------|----------------------------------------------------------------------------------|
|             | Simyang-si (China) - [Heading information] See. Snenyang (Liaoning Sheng, China) |
| 18          | Sin - [Heading information]                                                      |
|             | Sin - [Heading information] See: China                                           |
| 1           | Sin (Assyro-Babylonian deity)                                                    |
| 2           | Sin Biblical teaching                                                            |

## The Problem and Solution:

Problem 1: OCLC export authority record didn't overlay older records.

**Solve**: Created a new overlay routine for authority library.

tab\_match tab\_merge tab\_merge\_overlay

add following line in OCLC routine of tab\_fix !--added for overlay authority records !--files need to change on tab\_match, tab\_merge, tab\_merge\_overlay OCLC fix\_doc\_merge

**Problem 2:** New/updated authority record didn't change bib record headings.

This heading was not a conflict heading. After exporting new authority record by overlaying the older one, there was \$\$7 generated and appended to cross reference which causing the heading not match.

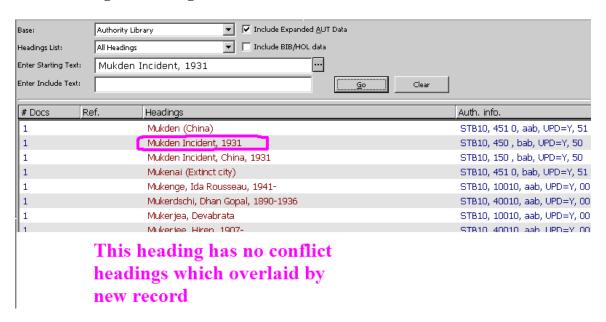

New export overlaid original record. But created \$\$7 for every cross reference.

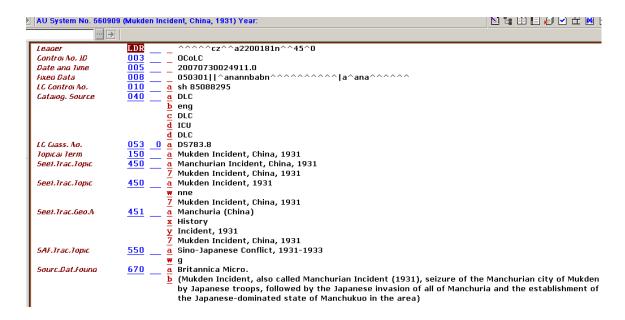

#### Solve:

Command out fix\_dic\_aut\_duplicate from OCLC routine.

!OCLC fix\_doc\_aut\_duplicate

!--remove fix\_doc\_aut\_duplicate from OCLC routine added UE-01 for overlay not generate \$\$7

UE-01 fix\_doc\_aut\_duplicate

**Problem 3**: New/updated authority records did not generate bib links. (The Subjects (all) does not display new Auth Info in OPAC and GUI. It displays in Subjects (LC))

The subject heading of authority was updated. The heading was flipped to bib records. But only LC subject index(SUL) linked to the authority record. All subject headings (SUB) were not linked to authority records.

stb01.tab\_aut : add line SUB 2 STB10

stb01.tabl20 : add 2 lines

| 1 SUB<br>2 | SUB | 150##<br>450## | -wi5 | 0<br>0 SEEF |
|------------|-----|----------------|------|-------------|
| 1 SUB<br>2 | SUB | 151##<br>451## | -wi5 | 0<br>0 SEEF |

<sup>\*\*</sup> Can't add '!' with comments between the group. Otherwise, after '!... ' won't work.

# **Problem 4:** ACC sorting is fine in stb10, but the sorting in stb01 is still not right.

#### This is in stb10

DES

D.E.S.

Des Abbayes, H. (Henry)

Des Abbayes, Henry

#### This is in stb01

Des Granges, Charles Marc, 1861-

DES (\$\$7Great Britain. Dept. of Education and Science)

D.E.S.

Des Hons, Gabriel

Des Houliéres, Antoinette, ca. 1634-1694

Des Houliéres, Madame (Antoinette), ca. 1634-1694

DES (\$\$7International Committee of the Red Cross)

D.E.S.

Des Issarts, Jean Henri Bancal, 1750-1826

**Solve:** Add following lines and rerun indexing.

```
01 N to_blank #
01 N add_prefix_hash 7
01 F to_blank #
01 F add_prefix_hash 7
```

(F- filing z01\_rec\_key, N- Normalization – z01\_normalized\_text, D- display text – z01\_display\_text in z01)

**Problem 5:** 'See Also' (5XX) disappeared from Web OPAC "heading information" after using new authority mechanism.

**Solve:** add 5XX in the stb10/tab\_acc\_category and run p\_manage\_12 to recreate z103 link table.